# **IP-Sound Documentation** Version Thu, Oct 4, 07

Table of Contents

- Internet Usage
- Menus
- Properties
- Graphic Symbols
- Keyboard shortcut's
- External Command Control

## **Internet Usage**

Use a VPN (Virtual Private Network) to encapsulate network data if IP-Sound is to be used over Internet. There are free or limited VPN software like OpenVpn or Hamachi.

To get an Internet connection to work without the use of a VPN it's essential to enable routers and firewalls in the connection chain to use and allow UDP port forwarding. The default port is 4444 but that can be changed in Properties.

#### **Menus**

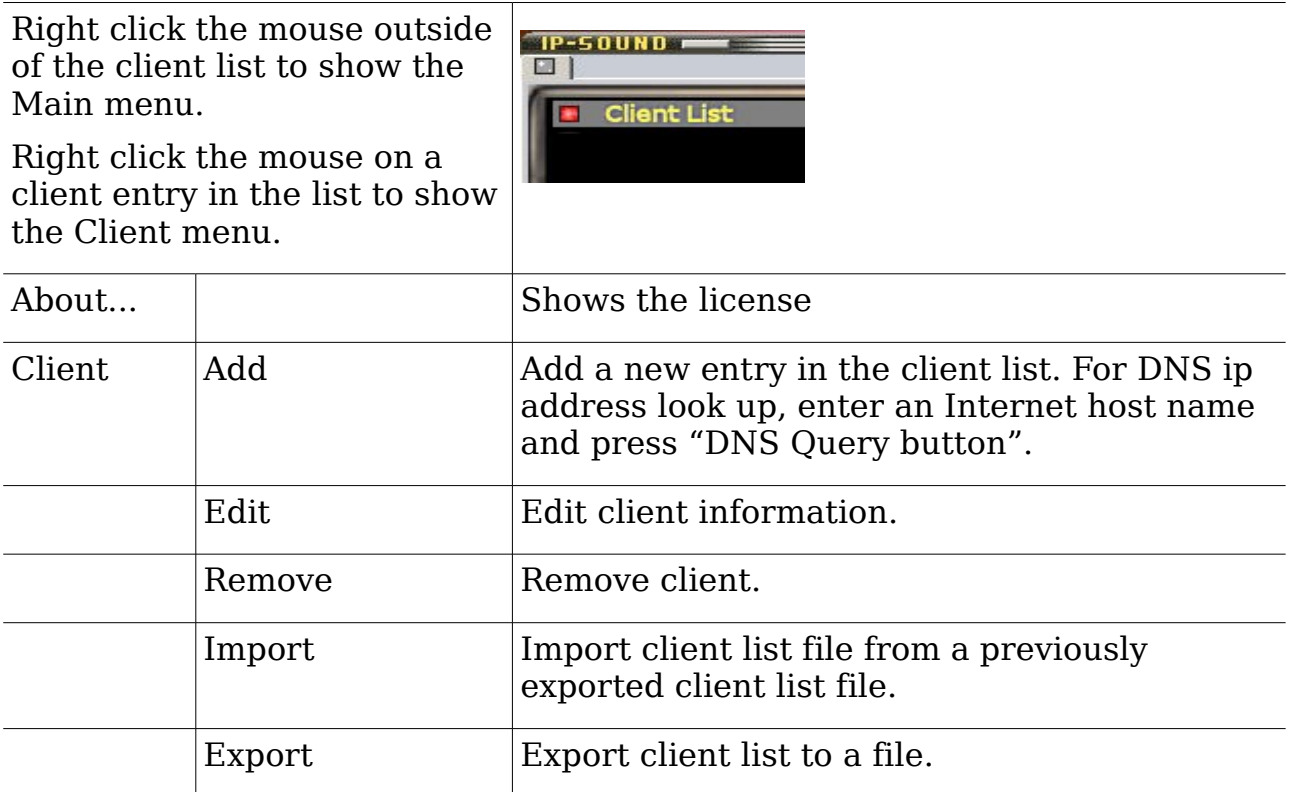

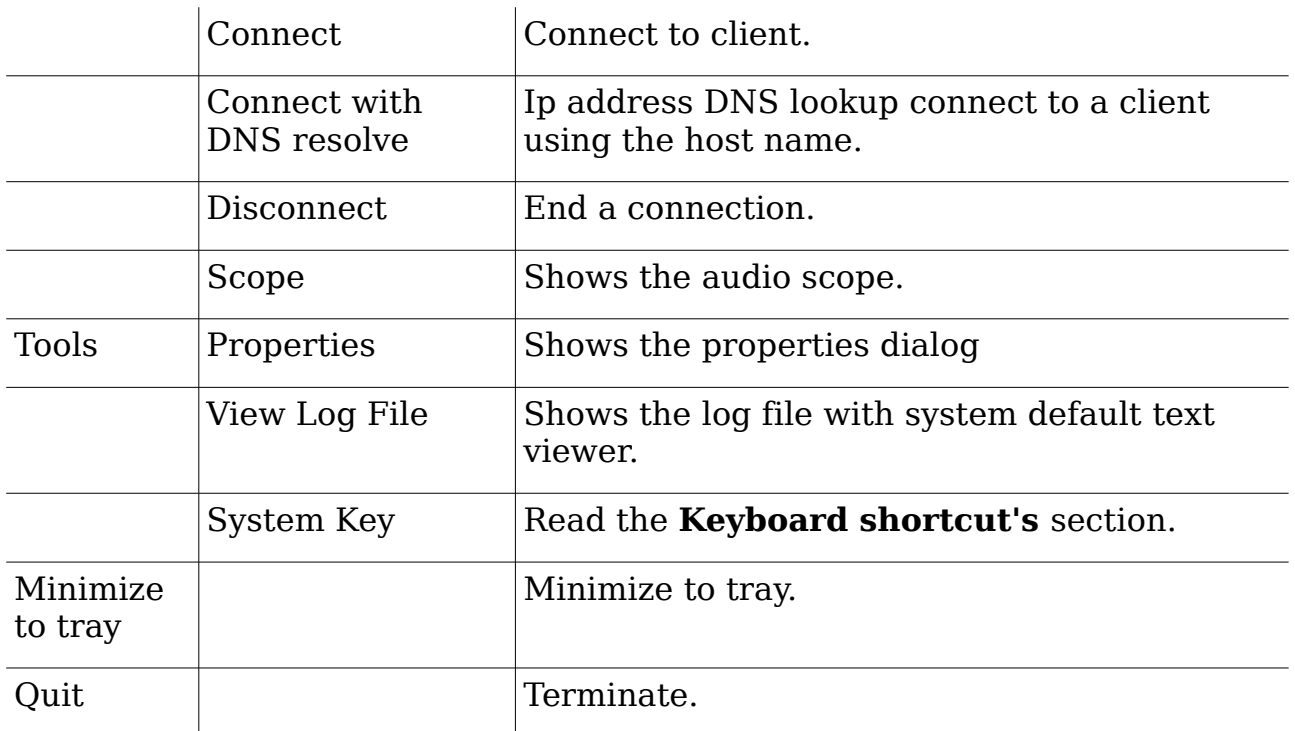

# **Properties**

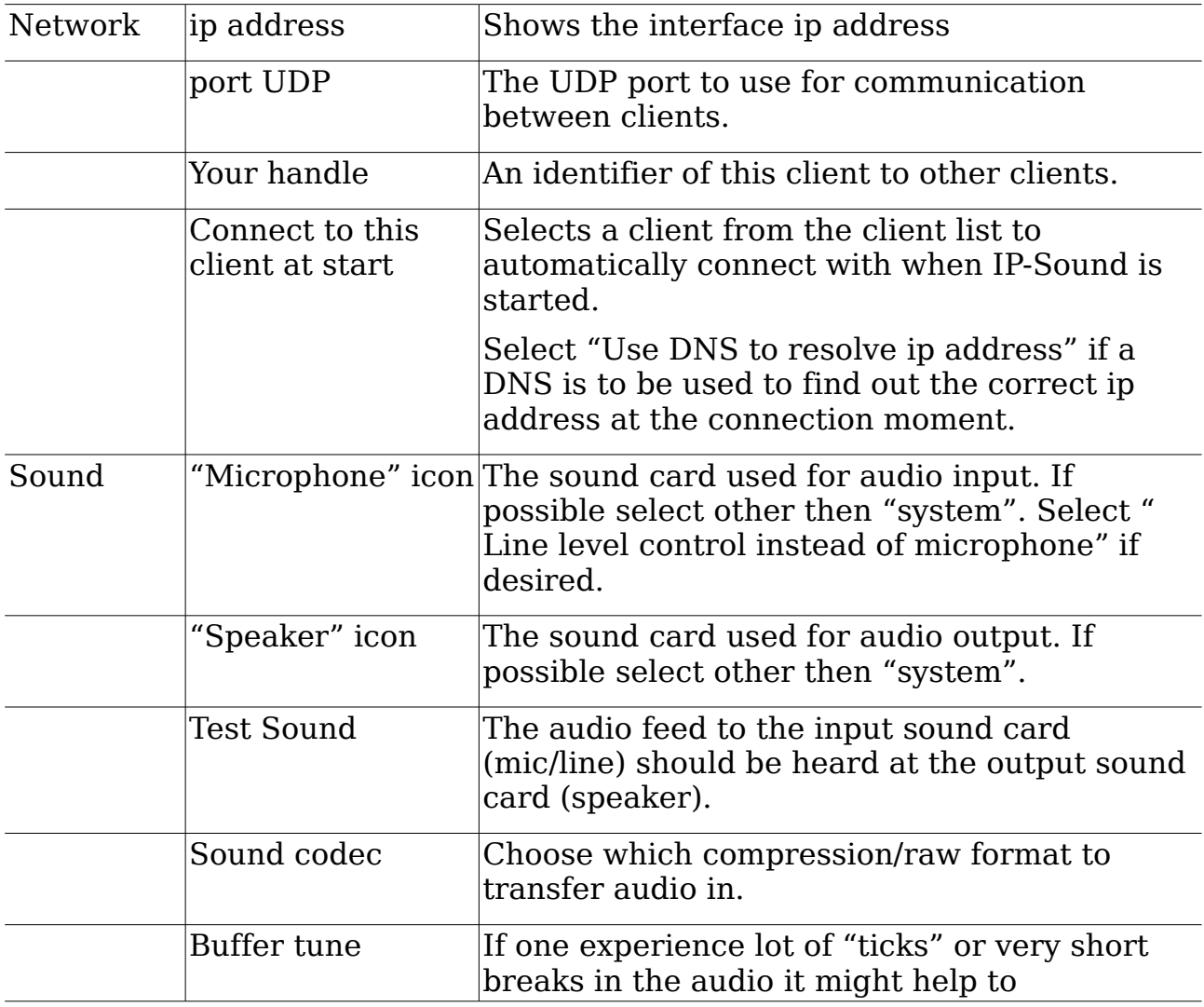

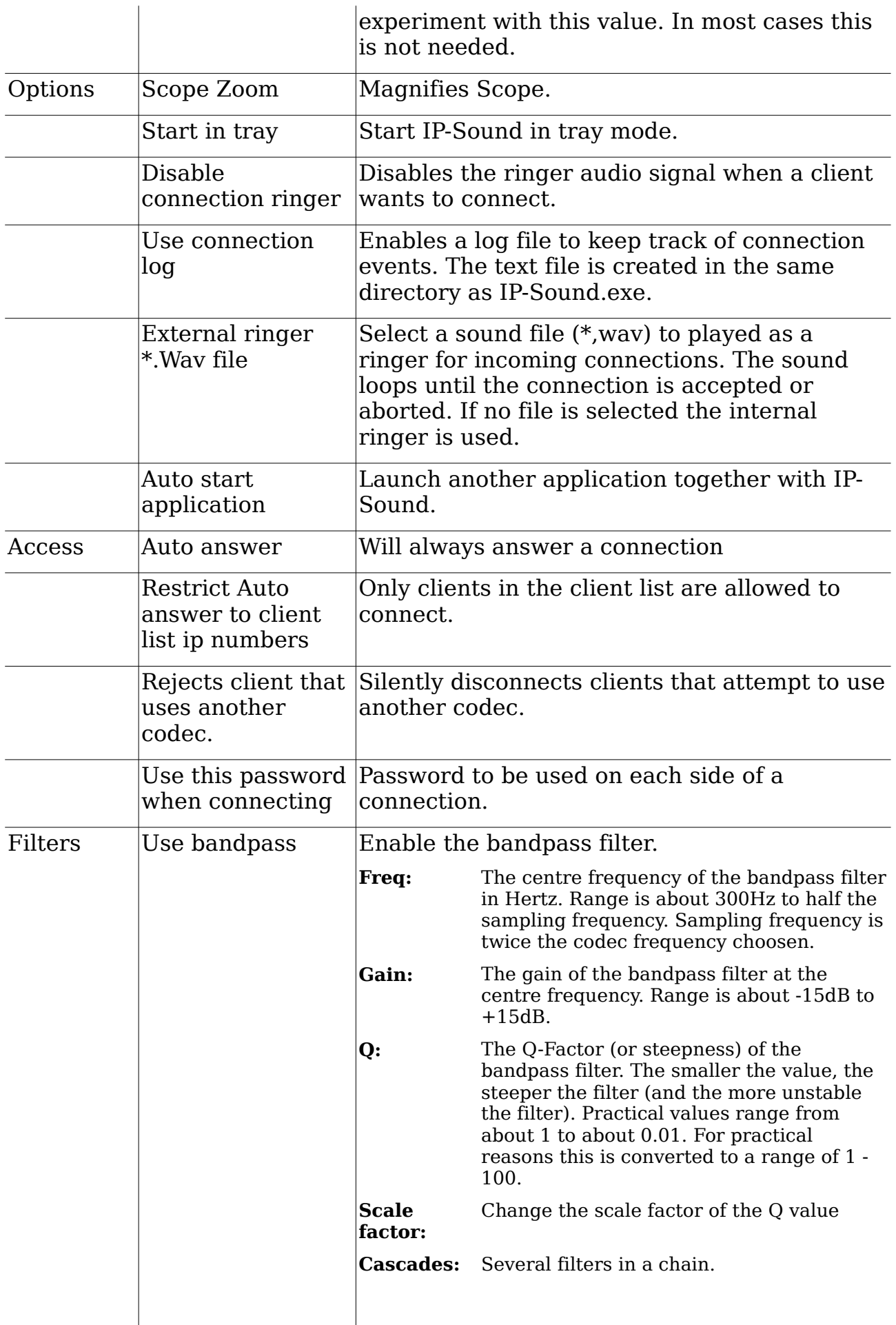

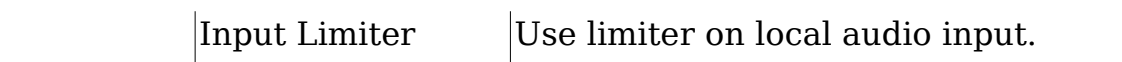

## **Graphic Symbols**

#### **Connection status**

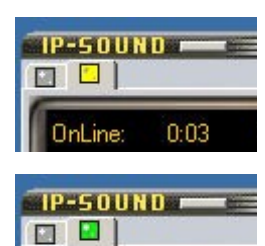

Trying to connect to remote

**Connected** 

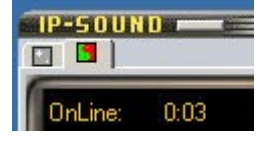

 $0:03$ 

OnLine:

Disconnecting

**Client status** 

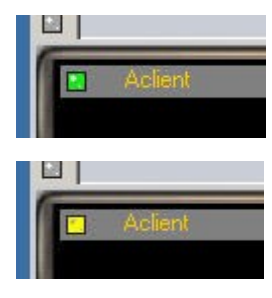

Remote is on-line and reachable

Remote is busy with a connection

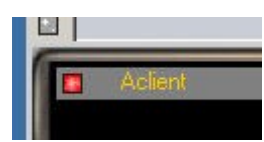

Remote is off-line or unreachable

#### **Lamp Indicators**

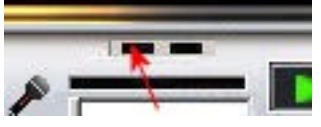

Lights up if System Key is activated

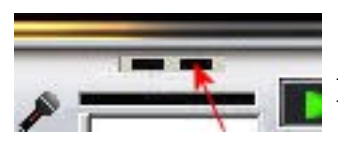

Lights up when a codec is initiated

# **Keyboard Shortcut's**

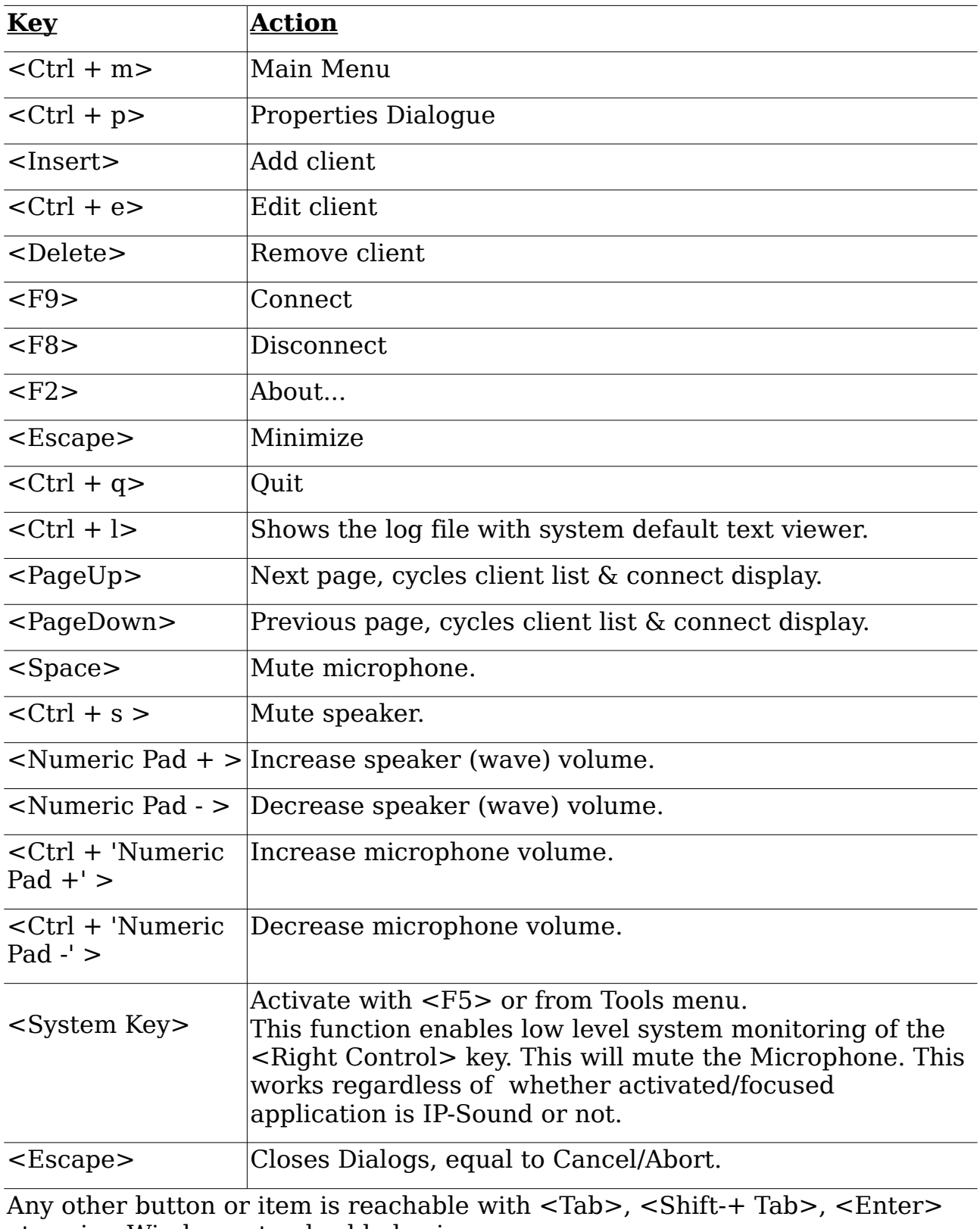

etc using Windows standard behavior.

## **External Command Control**

Use PostMessage() to send control commands to IP-Sound from other applications.

Syntax: PostMessage( handle, WM\_APP + 1, <Message>, <Command> );

C code example:  $HWND$   $h = FindWindow('TDlg'')/IP-Sound'')$ ; // Connect to client ATOM  $msg = GlobalAddAtom("192.168.0.100")$ ; PostMessage( h, WM\_APP + 1, (WPARAM)msg, 2 );

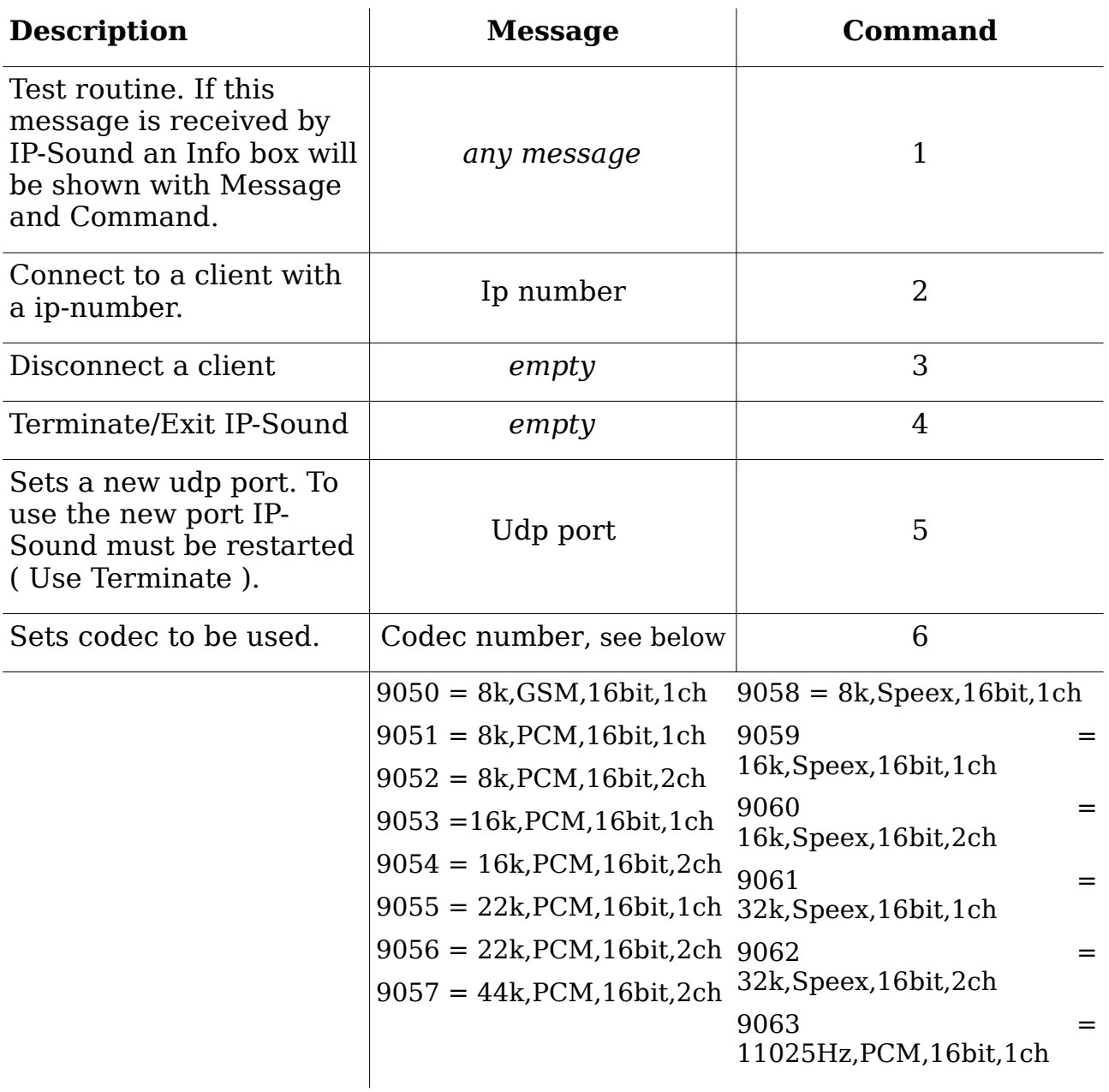

 $9064$  = 8kHz,G711,16bit,1ch

- End -